## **Wisecp Entegrasyon Dokümanı**

→ Wisecp panelinize giriniz.

Ayarlar > Genel Ayarlar menüsünü tıklayınız.

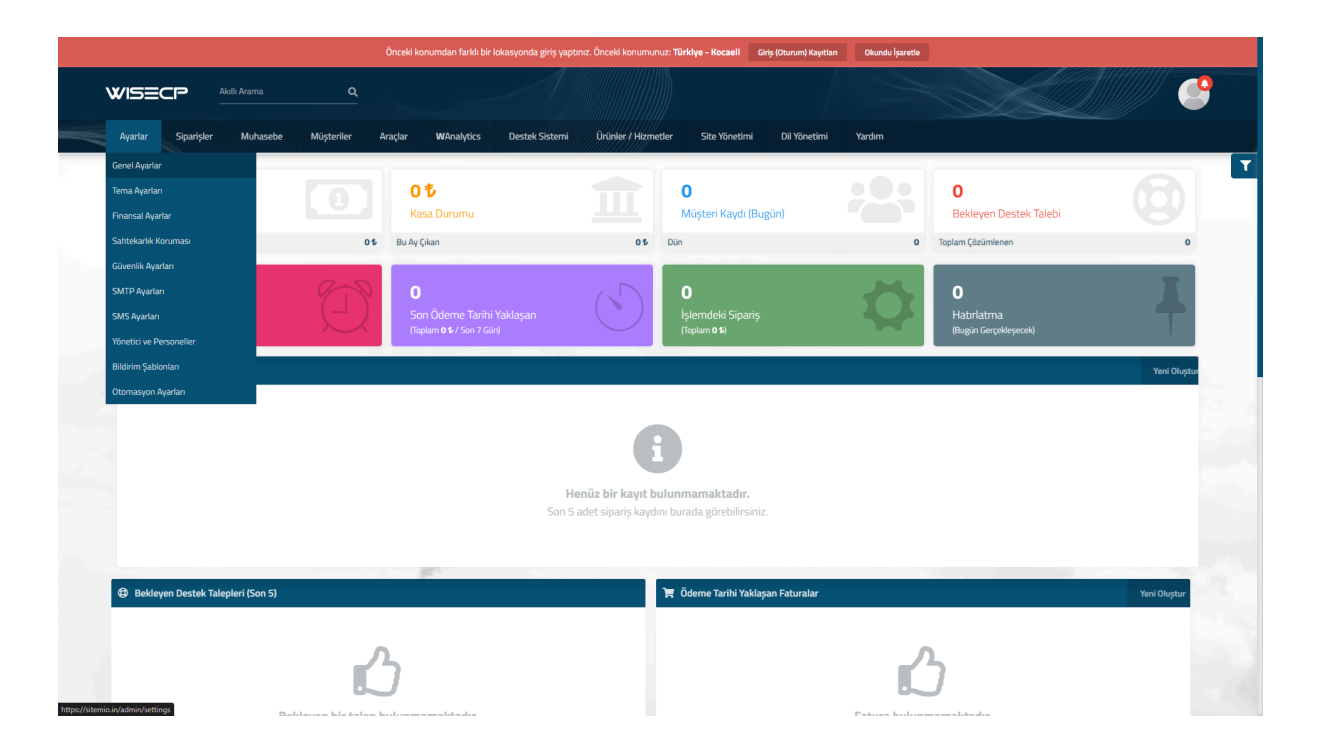

Açılan ekranda **"API"** sekmesine geliniz.

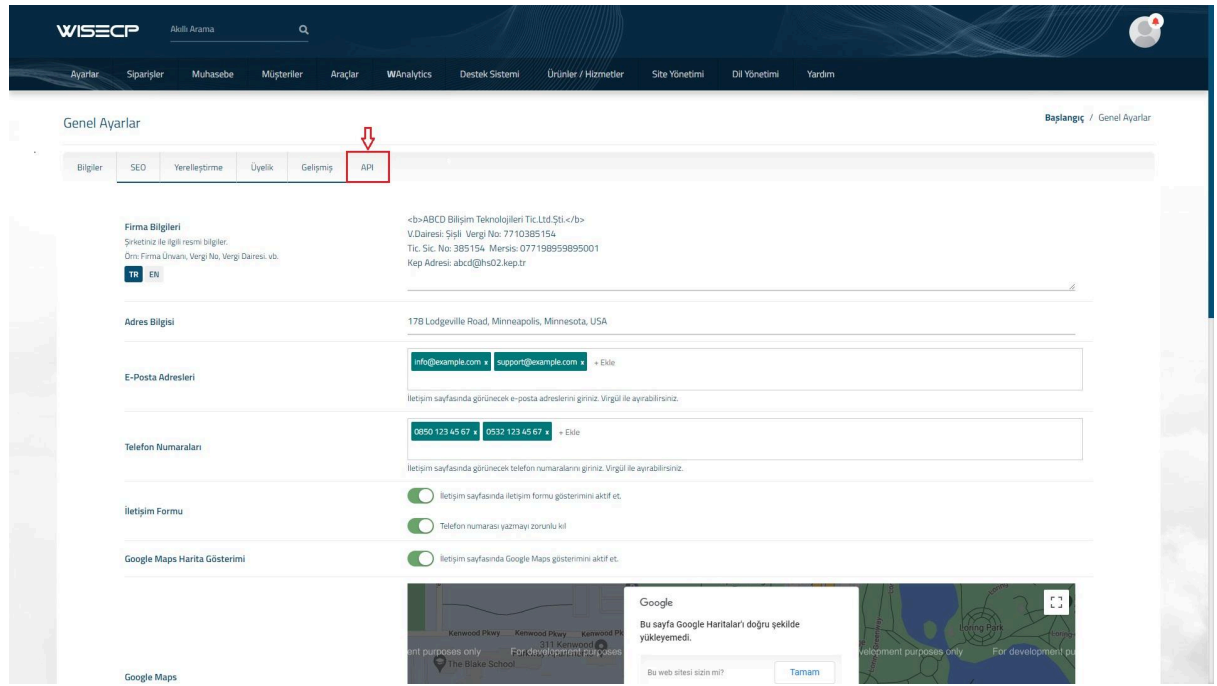

Oluştur butonuna tıklayarak gelen ekranda İsim alanına "BizimHesap" yazılır ve İzinler kısmındaki "Tümünü Seç" seçeneği tıklanarak **"Oluştur"** butonuna basınız.

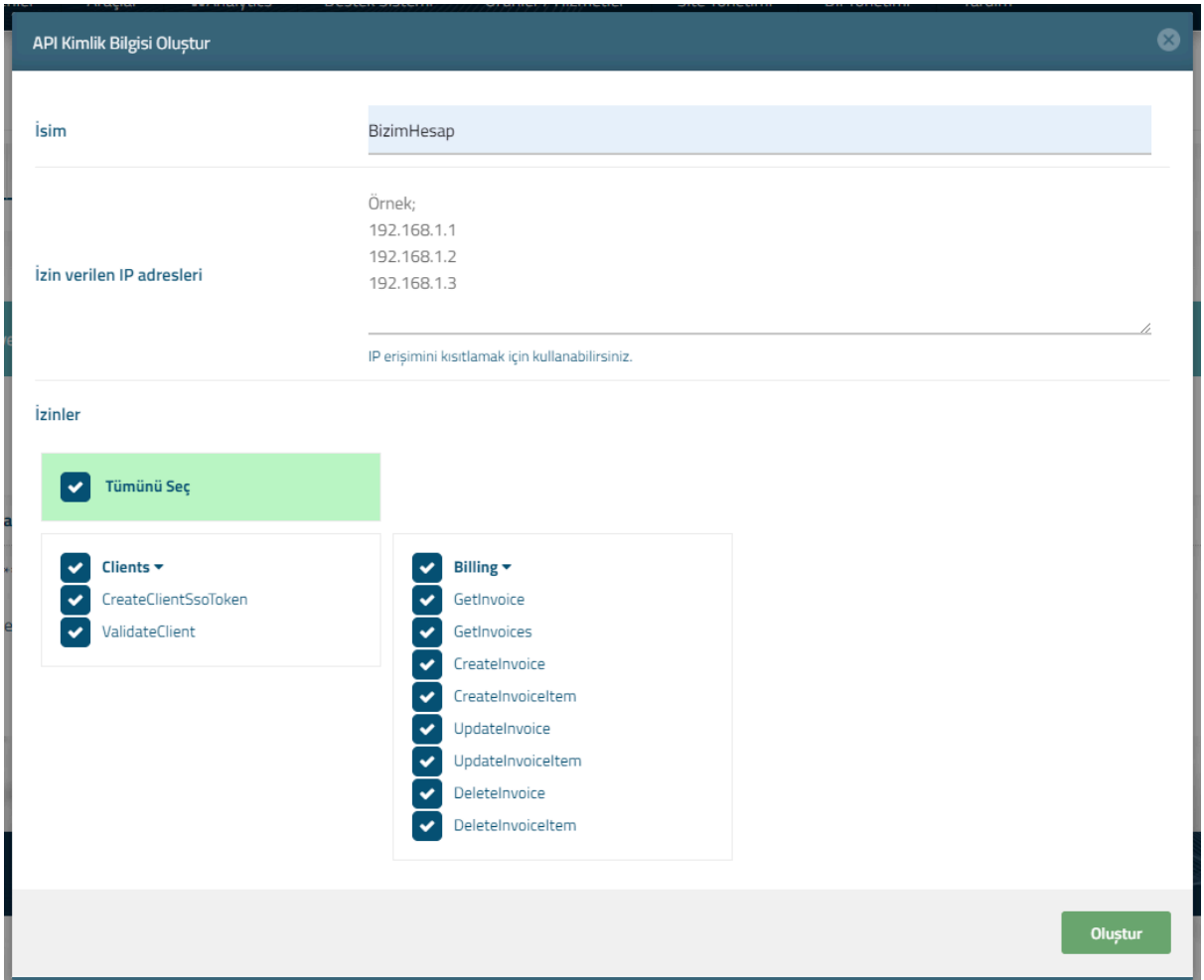

Oluşturulan entegrasyona ait ekranda gelen **"Api key"** bilgisini kopyalayınız.

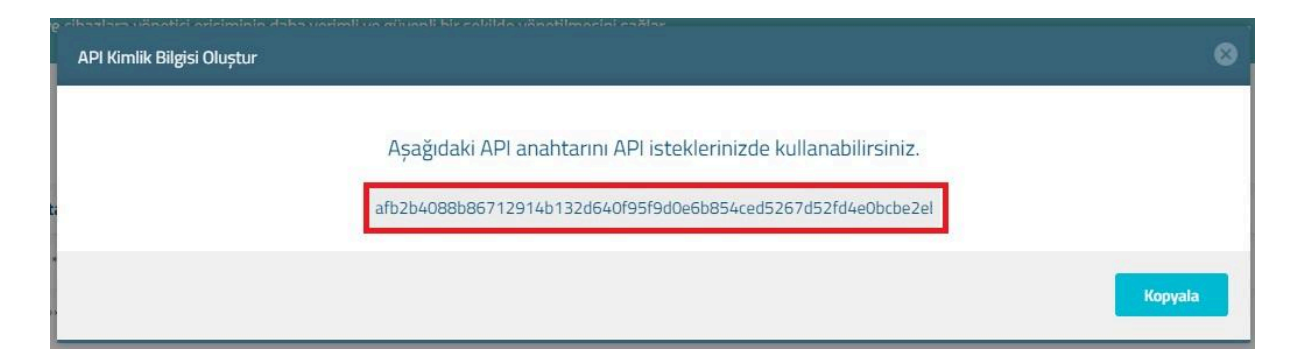

Kopyalanan Apı Key bilgisini BizimHesap panelinizde eTicaret > Ayarlar > eTicaret menüsünde bulunan Wisecp entegrasyon ekranındaki **"Api key"** bilgisi kısmına yapıştırarak entegrasyonu tamamlayınız.